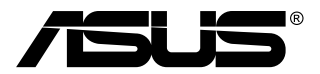

# **MB168B/MB168B+ USB Монитор**

# **Ръководство на потребителя**

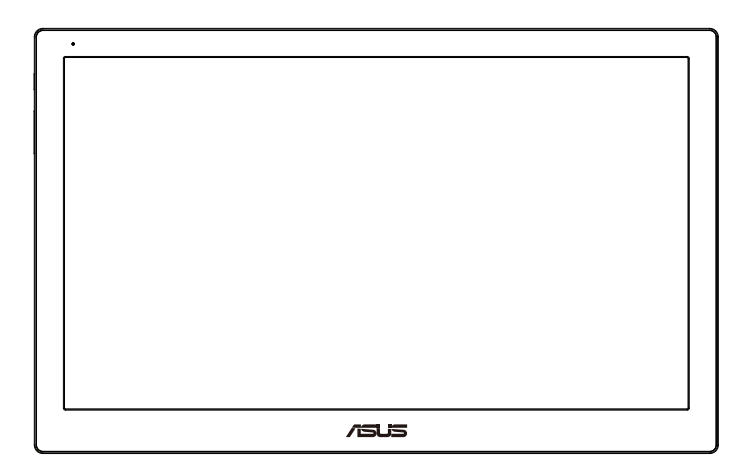

# **Съдържание**

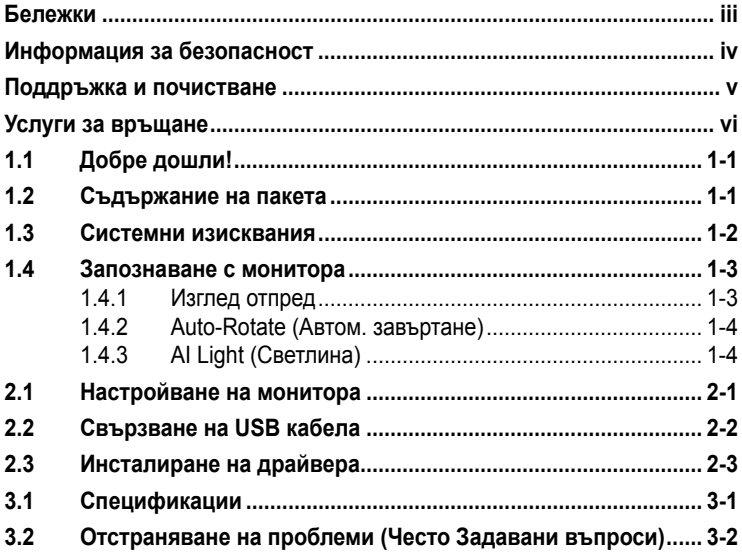

Copyright © 2013 ASUSTeK COMPUTER INC. Всички права запазени.

Никоя част от това ръководство, включително описаните продуктите и софтуер, не могат да бъдат размножавани, предавани, записвани, съхранявани в друга система или превеждани на други езици под каквато и да било форма и начин, с изключение на документите, които купувачът е съхранил с цел поддръжка, без писменото разрешение ASUSTeK COMPUTER INC. ("ASUS").

Гаранцията и поддръжката на продукта не важат в следните случаи: (1) при поправка, модификация или промяна на продукта, освен ако не е на лице писмено разрешение от ASUS; (2) ако серийният номер на продукта е заличен или липсва.

ASUS ПРЕДОСТАВЯ ТОВА РЪКОВОДСТВО В НАСТОЯЩИЯ МУ ВИД БЕЗ КАКВИТО И ДА БИЛО ГАРАНЦИИ, ПРЕКИ ИЛИ КОСВЕНИ, ВКЛЮЧИТЕЛНО, НО НЕ САМО, КОСВЕНИ ГАРАНЦИИ ИЛИ УСЛОВИЯ ЗА ПРОДАВАЕМОСТ ИЛИ ПРИГОДЕНОСТ ЗА ДАДЕНА ЦЕЛ. ПРИ НИКАКВИ ОБСТОЯТЕЛСТВА ASUS,<br>НЕГОВИТЕ ДИРЕКТОРИ, СЛУЖИТЕЛИ ИЛИ АГЕНТИ НЕ НОСЯТ ОТГОВОРНОСТ ЗА<br>КОСВЕНИ, СПЕЦИАЛНИ, СЛУЧАЙНИ ИЛИ ПРОИЗТИЧАЩИ ОТ ИЗПОЛЗВАНЕТО НА<br>ПРОДУКТА ЩЕТИ (ВКЛЮЧИТЕЛНО ПРОПУС ДАННИ, ПРЕУСТАНОВЯВАНЕ НА ДЕИНОСТ И ДР.), ДОРИ и AKO ASUS СА БИЛИ<br>ИНФОРМИРАНИ, ЧЕ ТАКИВА ПОВРЕДИ ПРОИЗЛИЗАЩИ ОТ ДЕФЕКТ ИЛИ ГРЕШКА В ТОВА РЪКОВОДСТВО ИЛИ ПРОДУКТА, СА ВЪЗМОЖНИ

ТЕХНИЧЕСКИТЕ ХАРАКТЕРИСТИКИ И ИНФОРМАЦИЯТА В ТОВА РЪКОВОДСТВО СА ПРЕДОСТАВЕНИ ЗА ВАШЕ СВЕДЕНИЕ И СА ОБЕКТ НА ПРОМЯНА ПО ВСЯКО ВРЕМЕ<br>БЕЗ ПРЕДУПРЕЖДЕНИЕ. ТЕ НЕ ТРЯБВА ДА СЕ ТЪЛКУВАТ КАТО ЗАДЪЛЖЕНИЕ<br>НА ASUS. ASUS НЕ НОСИ ОТГОВОРНОСТ ЗА ГРЕШКИ ИЛИ НЕТОЧНОСТИ, КОИТО<br>MOГАТ ДА СЕ ПОЯВЯТ В РЪК

Продуктите и фирмените имена, посочени в това ръководство, може да са или да не са регистрирани търговски марки или авторски права на съответните им фирми и се използват само за идентифициране или обяснение в полза на притежателите без никакво намерение за нарушение.

## <span id="page-2-0"></span>**Бележки**

### **Изявление на Федералната Комисия по Комуникациите (ФКК)**

Това устройство отговаря на част 15 от правилника на ФКК. Работата му е предмет на следните две условия:

- Устройството да не причинява вредна интерференция.
- Устройството трябва да приема всякаква интерференция включително и такава, която може да причини нежелано действие.

Това устройство е тествано и отговаря на ограниченията за цифрово устройство "Class B", съгласно част 15 от правилника на ФКК. Целта на тези критерии е да осигурят приемлива защита срещу вредни интерференции в жилищни инсталации. Това оборудване произвежда, използва и може да излъчва радиочестотна енергия. Ако не е инсталирано и използвано в съответствие с инструкциите на производителя, то може да причини вредна интерференция в радио комуникациите. Няма гаранция, че тази интерференция няма да се появи при определена инсталация. Ако устройството причинява вредни смущения в радио- и телевизионното приемане, които могат да се определят чрез включване и изключване на устройството, потребителят може да се опита да коригира смущенията по един или повече от следните начини:

- Да преориентира или премести антената на приемника.
- Да увеличи разстоянието между оборудването и приемника.
- Да включи устройството в контакт на електрическата верига, който е различен от веригата, към която е включен приемникът.
- Да се обърне за помощ към дилъра или опитен радио-/ телевизионен техник.

### **Изявление на Канадски Отдел по Комуникациите**

Този цифров уред не превишава ограниченията на "Class B" за звукови емисии от цифров уред заложени в нормативите за радио интерференция на КОК.

Този цифров уред от "class B" е в съответствие с канадския стандарт ICES-003.

# <span id="page-3-0"></span>**Информация за безопасност**

- Прочетете внимателно всички съпровождащи документи на USB монитора, преди да пристъпите към монтиране.
- Никога не излагайте USB монитора на дъжд или влага, за да избегнете пожар или токов удар.
- Не опитвайте да отворите кутията на монитора.
- Преди да използвате монитора, уверете се, че всички кабели са свързани правилно и захранващите кабели не са повредени. Ако установите някаква неизправност, незабавно се свържете със своя доставчик.
- Избягвайте прах, влага и резки температурни промени. Не слагайте монитора в помещение, където може да се навлажни. Поставете монитора на стабилна повърхност.
- Не пъхайте предмети и не изливайте течности в отворите на кутията на монитора.
- Ако срещнете технически проблеми, свържете се с квалифициран техник или с доставчика.
- Този USB монитор се захранва от USB порт, съответстващ на LPS и SELV контури съгласно IEC60950-1:2005.

### <span id="page-4-0"></span>**Поддръжка и почистване**

- Почистване. Изключете монитора и извадете захранващия кабел. Почистете повърхността на монитора с кърпя, която не е мъхеста или абразивна. Упорити петна могат да бъдат премахнати с кърпа, напоена с мек почистващ препарат.
- Избягвайте използването на почистващ препарат, който съдържа алкохол или ацетон. Използвайте препарат предназначен за почистване на LCD. Никога не пръскайте със спрея директно върху екрана, тъй като той може да проникне в монитора и да предизвика токов удар.

#### **Следните симптоми са нормални за монитора:**

- Възможна е слаба промяна в яркостта на екрана в зависимост от използвания режим на монитора.
- Когато не се сменя изображението на екрана за дълъг период от време, може да се появи остатъчен образ след смяна на изображението. Екранът постепенно ще се възстанови или може да го изключите за няколко часа.
- Когато екранът стане черен, мига или престане да работи, свържете се с Вашия доставчик или сервизен център за поправка. Не поправяйте екрана сами!

### **Символи, използвани в ръководството**

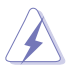

ПРЕДУПРЕЖДЕНИЕ: Информация за предпазване от нараняване по време на работа с монитора.

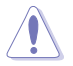

ВНИМАНИЕ: Информация за избягване на повреда на елементите по време на работа с монитора.

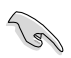

ВАЖНО: Информация, която задължително ТРЯБВА да следвате докато работите с монитора.

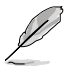

ЗАБЕЛЕЖКА: Съвети и помощна информация при работа с монитора.

#### <span id="page-5-0"></span>**Къде да намерите повече информация**

Вижте следните източници за допълнителна информация за продукта и софтуерно актуализиране.

#### **1. Уеб страници на ASUS**

Уеб страниците на ASUS предлагат обновена информация за хардуерните и софтуерни продукти на ASUS. Отидете на **<http://www.asus.com>**

#### **2. Допълнителна информация**

Продуктът Ви може да съдържа допълнителни документи, които са били добавени от търговеца. Тези документи не са част от стандартния пакет.

### **Услуги за връщане**

Програмите на ASUS за рециклиране и връщане отразяват нашата решимост за поддържане на най-високи стандарти в опазването на околната среда. Вярваме в предоставянето на нашите клиенти на решения за отговорно рециклиране на продуктите, батериите и другите компоненти, както и опаковъчните материали.

Посетете **<http://csr.asus.com/english/Takeback.htm>** за подробни сведения за рециклирането в различните региони.

# <span id="page-6-0"></span>**1.1 Добре дошли!**

Благодарим Ви, че закупихте този USB монитор на ASUS® !

Последният монитор на ASUS внася отлична портативност и простота в ежедневието с подобряването на опита ви за гледане и стила.

## **1.2 Съдържание на пакета**

Проверете дали Вашият пакет съдържа следните неща:

- $\checkmark$  USB Монитор
- $\checkmark$ Кратко ръководство за потребителя
- Компакт-диск
- $\checkmark$  Гаранционна карта
- $\checkmark$  USB 3.0 кабел
- Кожен калъф/стойка

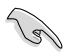

• Ако някой от елементите по-горе е повреден или липсва, незабавно се свържете се с Вашия доставчик.

# <span id="page-7-0"></span>**1.3 Системни изисквания**

### **Минимални изисквания:**

- Windows 7 с 1,4GHz Core 2 Duo
- 1GB RAM

### **Препоръчителни изисквания:**

- Windows 7 с 2,4GHz Core 2 Duo или по-горен
- 2GB RAM

### **Препоръки за възпроизвеждане на видео**

- Windows Media Player(WMP)
- CyberLink PowerDVD
- Core WinDVD
- <span id="page-8-0"></span>**1.4 Запознаване с монитора**
- **1.4.1 Изглед отпред**

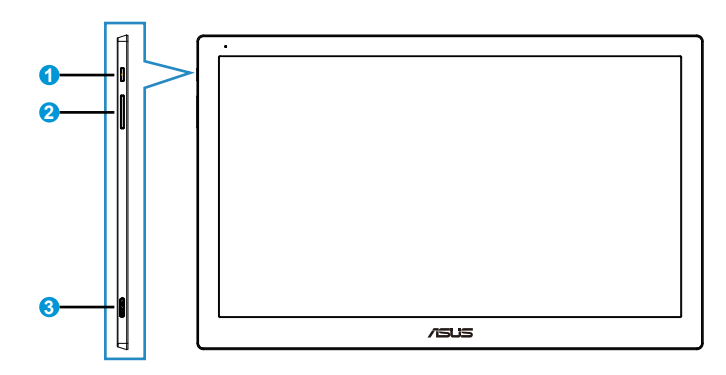

- 1. Бутон за включване и изключване/Индикатор на захранването
	- Натиснете този бутон, за да включите или изключите монитора.
	- Цветовете на индикатора за захранване са описани в таблицата по-долу.

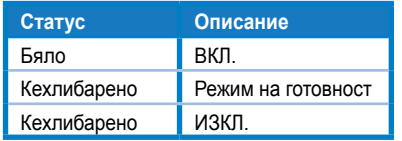

- 2. Настройка на яркостта
	- Натиснете този бутон за настройка на яркостта Отбележете, че ако функция **AI Light (Светлина)** е активирана, бутонът е блокиран.
	- За активирането му трябва да изключите **AI Light (Светлина)**.
- 3. Порт Micro B USB 3.0

### <span id="page-9-0"></span>**1.4.2 Auto-Rotate (Автом. завъртане)**

USB мониторът е оборудван с **G-сензор** за определяне на позицията в реално време. Картината автоматично се ориентира в позиция ландшафт или портрет в зависимост от положението на монитора.

Изключване на функцията е с помощната програма **ASUS Ezlink Utility**.

# **1.4.3 AI Light (Светлина)**

Мониторът автоматично регулира яркостта според околната осветеност.

При включена функция **AI Light (Светлина)** регулирането се програмира от сензора за обкръжението. При това клавишът за регулиране на яркостта временно се блокира. За повторно активиране на функцията трябва да изключите **AI Light (Светлина)** през програма **ASUS Ezlink Utility**.

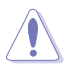

• Функциите **Auto-Rotate (автом. завъртане)** и **AI Light (Светлина)** не функционират под **MAC OS** или **Windows XP** среда.

# <span id="page-10-0"></span>**2.1 Настройване на монитора**

- За най-добро гледане Ви препоръчваме да разположите образа на цял екран и да изберете най-удобния за Вас ъгъл на гледане.
- Можете да нагласите ъгъла на монитора в кожения калъф на две позиции.
- Има две лентички за нагласяне ъгъла на гледане. Използвайте отдалечената от горния край лентичка за изправено положение. Използвайте другата лентичка за наклонено положение.

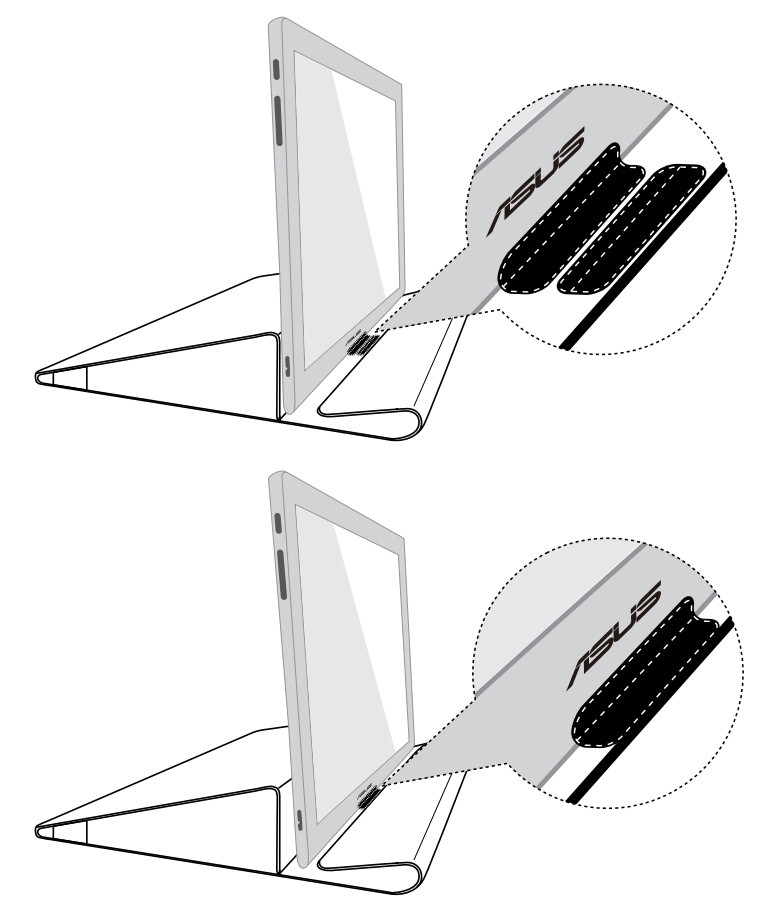

# <span id="page-11-0"></span>**2.2 Свързване на USB кабела**

Свържете единия край на USB кабела към USB порта на монитора и другия край към USB порта на компютъра

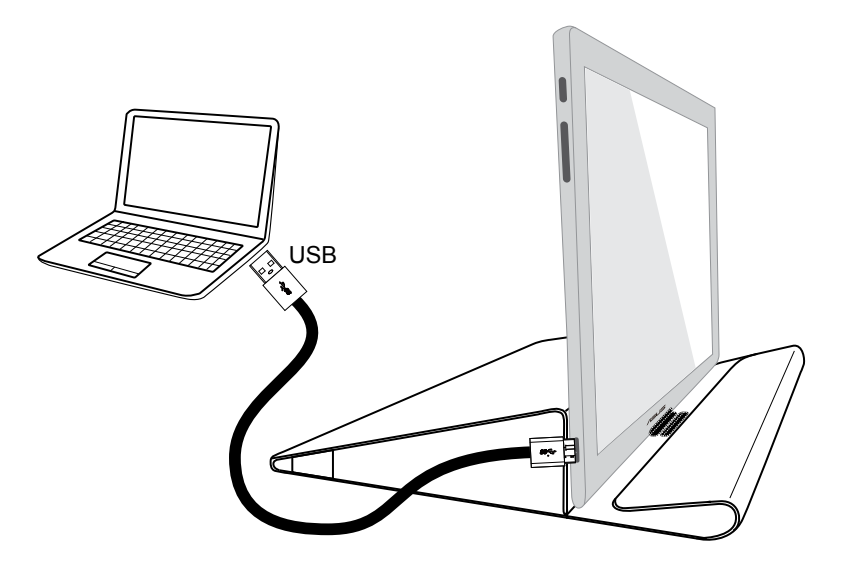

# <span id="page-12-0"></span>**2.3 Инсталиране на драйвера**

USB мониторът работи само при правилно инсталиране на приложения компакт диск. Преди инсталирането проверете дали USB кабелът е правилно свързан към монитора и системата.

Сложете компакт диска в устройството на компютъра самостартиращата се програма инсталира софтуера и драйвера.

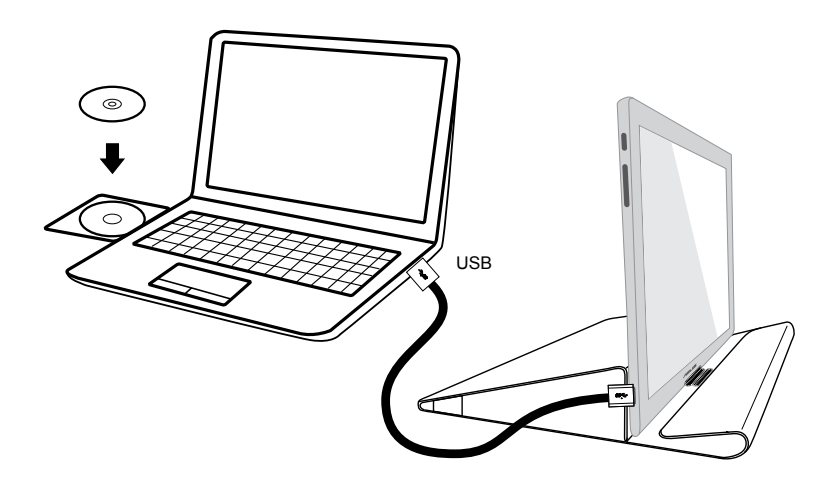

- Някои антивирусни програми могат да блокират самостартиращата се програма. В такъв случай софтуерът трябва да се инсталира ръчно.
- Самостартиращата се програма не работи под **MAC OS** среда.

# <span id="page-13-0"></span>**3.1 Спецификации**

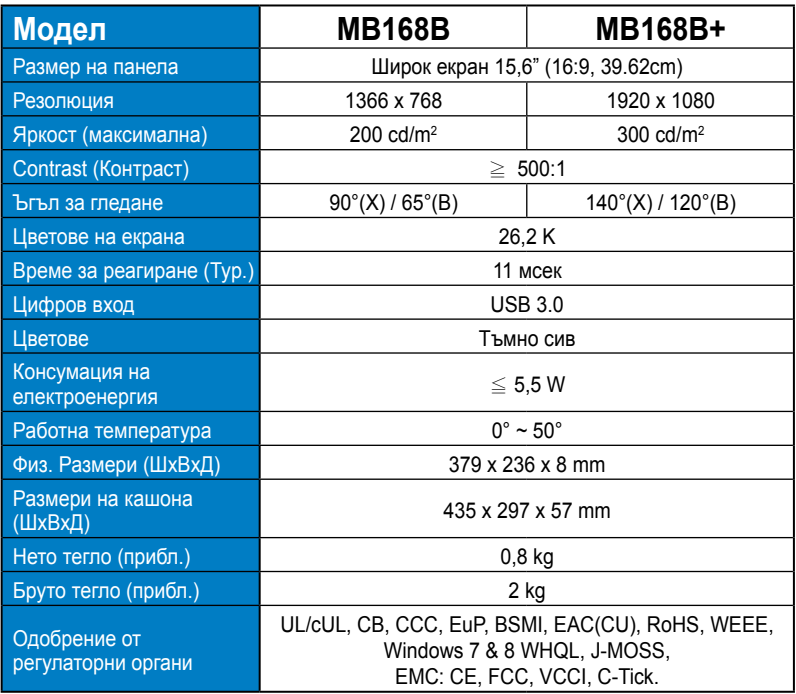

\*Някои данни са предмет на промяна без предупреждение.

# <span id="page-14-0"></span>**3.2 Отстраняване на проблеми (Често Задавани въпроси)**

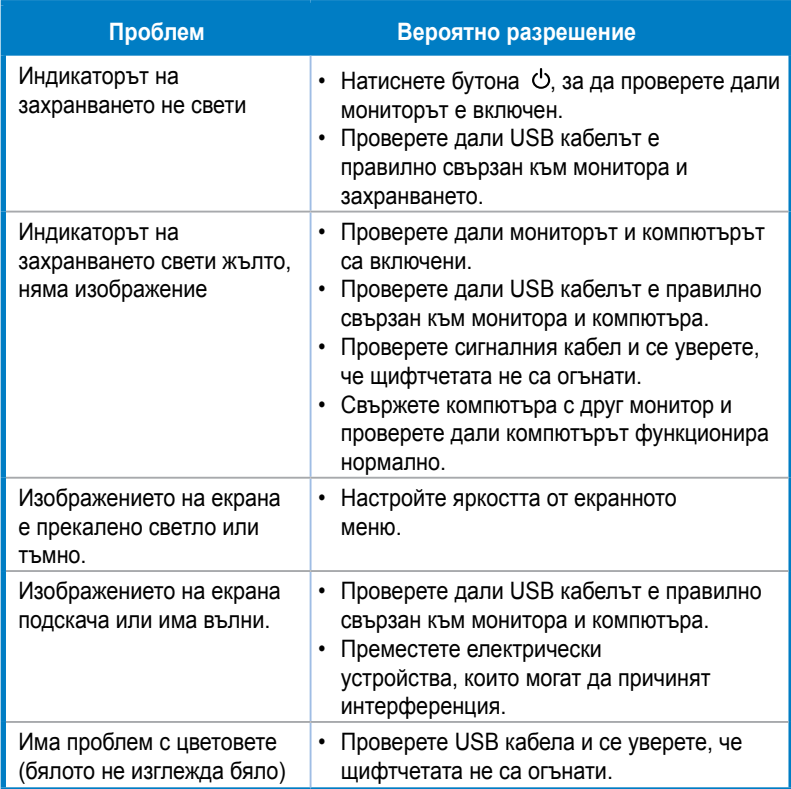